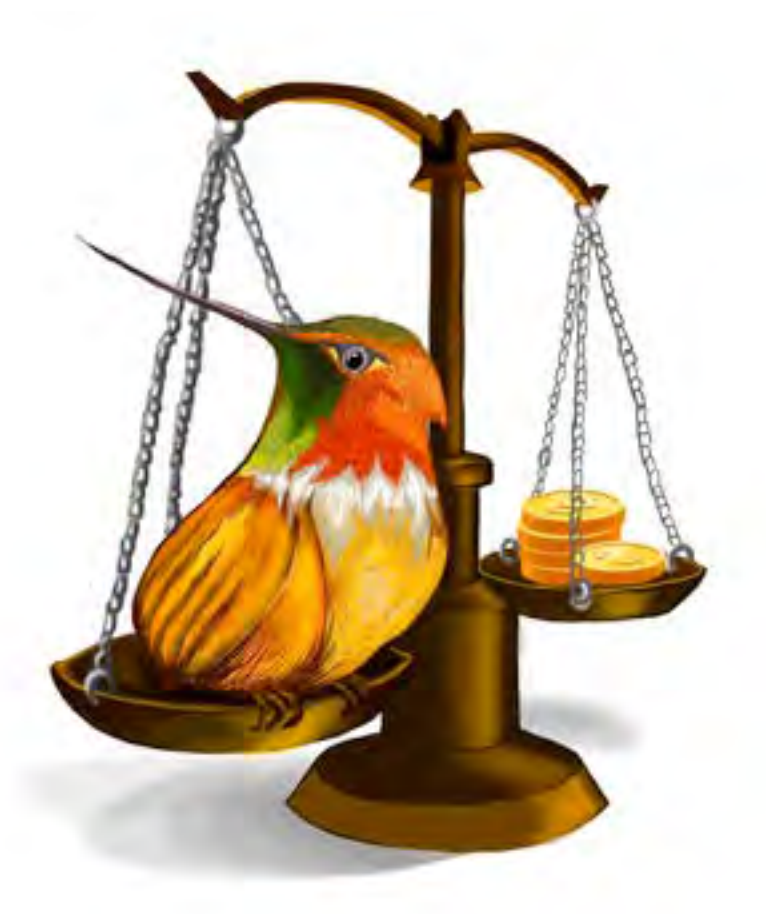

# **- Capítulo 4 -**

# **Simulador de pasivos y patrimonio**

### **Autor**

**• Roberto Antonio Gómez Zambrano.** Es candidato a Doctor en Administración y Economía de la Universidad para la Cooperación Internacional de México. Magíster en Educación de la Universidad Santo Tomás. Tiene Especialización en Gerencia Financiera Universidad Jorge Tadeo Lozano, Especialización en Salud Ocupacional del Colegio Mayor de Cundinamarca y es Contador Público de la Universidad Jorge Tadeo Lozano. Se ha desempeñado como Contador Senior en multinacionales por más de 14 años. Docente universitario desde el 2011 y profesor de tiempo completo de la Escuela de Contabilidad Internacional del Politécnico Grancolombiano. C*orrespondencia: rgomezza@poligran.edu.co* 

## **Resumen**

El programa de Contabilidad Pública del Politécnico Grancolombiano ha venido realizando diferentes mejoras curriculares en la modalidad virtual. Una de ellas es la inclusión de diversos ambientes inmersivos para el aprendizaje en algunos de los módulos. Por lo tanto, este proyecto consiste en el diseño, estructuración, desarrollo e implementación de un simulador para la contabilidad de pasivos y patrimonio; el cual se divide en tres empresas (comercializadora, manufacturera y servicios). El estudiante debe realizar para las dos primeras un proceso de importación, financiamiento y sugerirle a la empresa lo que debe hacer. En otras palabras, el simulador genera al estudiante un problema para que este lo resuelva y le dé sugerencias a la empresa. Terminado este proceso, el estudiante debe resolver un caso generado por el simulador, lo compara con otras empresas del sector y, al final, con su equipo realiza un ensayo argumentativo sobre la situación de la empresa. Esto significa que el proyecto se apoya en una herramienta didáctica que es el simulador, si bien se construye una experiencia de aprendizaje que involucra diversas estrategias activas y busca que el estudiante (además de resolver situaciones de una empresa) argumente sus decisiones gerenciales. De esa manera, se estructura una innovación educativa para el programa con un ambiente inmersivo único en su clase.

# **Palabras clave**

Importación, obligaciones financieras, nómina, bonos, acciones, aportes sociales, pasivos, simulación, patrimonio, aprendizaje por casos (ABC), aprendizaje basado en problemas (ABP).

# **Introducción**

Los pasivos y patrimonio son obligaciones que adquiere una empresa con terceros y con los dueños, los cuales deben ser gestionados por el contador público para un mejor funcionamiento de la organización, buscando un equilibrio de apalancamiento que le permita a la empresa financiarse a bajas tasas y sin perder el control de la organización. Si la empresa requiere dinero para compra de materia prima, maquinaria, importaciones o pago de la nómina es necesario tener el dinero disponible para efectuar dichas inversiones o gastos que contribuyen al crecimiento de la organización.

Este proyecto se centra en una estrategia pedagógica diseñada para estudiantes de Contaduría Pública del Politécnico Grancolombiano, que cursan el módulo de Contabilidad de Pasivos y Patrimonio. Esta herramienta consiste en un simulador que emula el movimiento de un año de una empresa de algunos elementos del estado de la situación financiera y el estado de resultados. Para ello, el estudiante realiza tres fases. Cada una de ellas se divide en varias partes que se distribuyen según el tipo de empresa (comercializadora, manufacturera y servicios). El estudiante debe tomar decisiones de acuerdo con la situación que se presenta, para posteriormente sugerirle a la empresa las opciones más acordes para solucionar adecuadamente la situación. Por eso, debe consultar el material del módulo ya que el simulador es un espacio de práctica en un escenario situado. Para finalizar el proceso, debe resolver un caso que le genera la herramienta de una empresa de servicios. Con ese fin, debe consultar el sector a través de las bases de datos (en este caso, EMIS) que le permiten acceder a la información de las empresas.

# **Marco teórico**

# **Problemática que atiende**

La contabilidad de pasivos y patrimonio en el programa de Contaduría pública del Politécnico Grancolombiano es el módulo que toman los estudiantes que han cursado Contabilidad general. Allí trabajan los conceptos básicos de los elementos de los estados financieros; después cursan Contabilidad de activos, que les permite evaluar los recursos con los que va a trabajar la empresa. El ciclo se completa con este módulo que le permite al estudiante dar soporte a los activos y, posteriormente, analizar toda la estructura financiera de la organización soportándolo con los elementos del estado de resultados.

La mayor dificultad detectada por algunos tutores que trabajan el módulo radica en que la mayoría de estudiantes aprenden a partir de la resolución de ejercicios. Esto ha mecanizado su aprendizaje, es decir, los estudiantes resuelven el ejercicio aplicando las fórmulas, pero no hay un análisis profundo del problema. Por lo tanto, si el ejercicio que están resolviendo no tiene la misma estructura o cambian algunas características, se les dificulta mucho dar una solución. De igual manera, se les complica argumentar las respuestas porque están centrados en el resultado y no en lo que este representa. A esto se le puede agregar, que un porcentaje muy alto de los estudiantes trabajan en el área contable y tienen conocimientos previos de contabilidad; y sin embargo, sus labores son más operativas que gerenciales, lo que significa que su respuesta es repetitiva y no fundamentada.

El propósito principal de este proyecto es sacar a los estudiantes de su zona de confort y permitirles confrontar sus conocimientos, no como un auxiliar o técnico contable, sino como un contador público. Un profesional que prepara adecuadamente los estados financieros toma decisiones y le sugiere a la empresa el camino a seguir. Su pensamiento es más estratégico que operativo. De esa manera, se propende por un profesional mejor preparado con mayores bases en la contabilidad, análisis financiero y pensamiento gerencial.

### **Antecedentes**

En el área contable hay algunas prácticas comunes mal definidas como simulación. Una de ellas, se encontró trabajada en algunos cursos y libros de texto, consiste en tomar la información de una empresa, crear los documentos, las transacciones y digitarlo en un software contable como SAP, Elisa, SIIGO o Word Office. El software da los resultados y esto es lo que entrega el contador. Esta práctica es valiosa porque estos softwares resumen la información, además son los más empleados en las organizaciones, así entonces se vuelve un entrenamiento laboral. Sin embargo, pedagógicamente no son las prácticas más recomendables, porque mecanizan la labor del contador y no dan pie para el análisis. Además, el curso se puede convertir en un programa de capacitación en la herramienta y no en los conceptos de los elementos del pasivo y patrimonio. Otra práctica común es el uso de plantillas en Excel con ejercicios para que el estudiante los trabaje. Son interesantes como un espacio de práctica, pero tienen poca movilidad en el cambio de las características de los ejercicios; es decir, condicionan al estudiante a resolver ejercicios muy similares. El estudiante realiza las operaciones y llega a un resultado, sin profundizar en el análisis.

Se han desarrollado algunas herramientas de software para el aprendizaje de la contabilidad que van desde los juegos hasta dispositivos didácticos. Por ejemplo, Cont@one, que es un simulador para el aprendizaje de técnicas contables como la partida doble y algunos principios básicos de contabilidad. Como herramienta educativa es interesante y útil para un aprendizaje básico,  $t$ ambién está disponible como aplicación para teléfono inteligente $^3$ .

<sup>3</sup> https://www.contaone.com/simuladores/

#### Politécnico Grancolombiano

Otro caso es el simulador Efiempresa, el cual se centra en la toma de decisiones para obtener mejores prácticas y resultados empresariales. Consta de una red de módulos donde el usuario ingresa la información, el software la interrelaciona, procesa y genera resultados. Es muy completo porque permite integrar diversas áreas de la empresa; sin embargo, su manejo y actualización es engorroso, por lo tanto, es una excelente herramienta empresarial, pero no educativa 4 . Son diversas las aplicaciones contables para los dispositivos móviles que van desde diccionarios y plantillas, hasta herramientas de emulación que se pueden descargar y emplear en el aprendizaje las cuales se mencionan, pero en las mismas no se profundizan por su diversidad y número.

La Universidad Autónoma del Estado de México también desarrolló un simulador para los estudiantes de contabilidad que les permite comparar y verificar resultados acerca de los estados financieros básicos que ellos mismos realicen.

Tal vez el caso más aproximado en software educativo contable es el propuesto por Jorge Barros Molina con Fong Ho Kheong, cuyo proyecto viene desarrollándose desde 1995. El software<sup>5</sup> está estructurado desde lo educativo, por lo tanto, cuenta con elementos que facilitan la comprensión de los conceptos como colores, diagramas, íconos y figuras, fortaleciendo el aprendizaje visual. El software consiste en una serie de ejercicios y abarca los siguientes temas: creación de cuentas, plan de cuentas, asientos contables, libros diario y mayor, balances clasificados, estados de resultado, balances de 8 columnas, indicadores financieros, punto de equilibrio, etc.

La herramienta propuesta en este proyecto se acerca más a un dispositivo didáctico que a un software contable. Como otros pretende una adecuada toma de decisiones por parte del usuario centrada en la aplicación de los conocimientos. A diferencia de los simuladores y herramientas encontrados, en los cuales el estudiante ingresa la información y simula. En este caso, se le propone una situación de una empresa dada, con unos parámetros a resolver; algo más próximo a la realidad cuando el contador llega a una empresa y esta tiene una situación por resolver. Entonces, el estudiante debe primero analizar el problema antes de empezar su intervención.

<sup>4</sup> https://efiempresa.com/blog/efiempresa-simulador-contable/

<sup>5</sup> https://contabilidad1.com/software-educativo/

# **Estrategia de aprendizaje**

El diseño de un simulador de pasivos y patrimonio nace con el propósito de no ser un software contable porque la práctica académica normal es que el estudiante introduce la información y se obtienen los resultados. El propósito de esta experiencia de aprendizaje se centra en la asesoría empresarial, que se basa en la toma de decisiones y la argumentación de las recomendaciones profesionales a la empresa que asesora. Se trabaja con tres tipos de empresa presentes en la economía: comercializadora, manufacturera y de servicios. Cada una de ellas con características propias que modifican el análisis y la resolución del problema. La simulación se divide por jugadas, cada una corresponde a una empresa; a su vez cada una de ellas se subdivide por partes. Para avanzar a la siguiente parte debe obtener la información de la actual, es decir, cada tipo de empresas se divide en diferentes partes que incluyen la importación, la financiación y los estados financieros. Las partes varían de acuerdo con la tipología de la empresa.

En muchos de los proyectos realizados el simulador asigna una empresa para que el estudiante resuelva el caso, el reto o la problemática. En cambio, en este simulador todos los estudiantes pasan por los tres tipos de empresa. Ya que el análisis y los procesos difieren por las características propias de la empresa, el simulador se diseñó con un generador de situaciones con valores dados en ciertos rangos que modifican la situación de la empresa. Es decir, se parte de un mismo caso, lo que cambia es la situación en particular que afronta el estudiante, quien debe analizar qué pasa empleando la información financiera, realizar los cálculos según lo que le propone la empresa, obtener valores y, con ellos, realizar las recomendaciones.

El proceso hibrida el aprendizaje basado en casos con el aprendizaje basado en problemas. Si bien todos los estudiantes parten de un caso inicial, y se dan tres, uno para cada tipo de empresa. Lo que debe resolver es una situación que implica un problema. El aprendizaje basado en problemas (ABP) es recomendable aplicarse en entornos virtuales; dado que favorece la motivación y formación de graduados autónomos, prácticos e interdisciplinares, fundamentales para el desarrollo de competencias claves para la realización y desarrollo profesional, la inclusión social y el empleo de los estudiantes. Además, fomenta un espíritu crítico, aprende a aprender y favorece el trabajo en equipo (Corral e Ipiñazar, 2014, p.47).

Se pretende que el estudiante actúe como un contador en una situación determinada. Como sucede en el ámbito profesional, el contador llega a la empresa que tiene una situación financiera que no puede modificar, pero si puede ayudar a corregir o mejorar; por lo tanto, se propone una estrategia de aprendizaje situado. Según García del Dujo y Martín (2002, p.80), en el aprendizaje situado la actividad se ubica en un contexto específico. Además, el conocimiento que surge está presente en ese contexto. Desde esa perspectiva, los recursos que dan forma a la actividad y la hacen posible están distribuidos en configuraciones entre las personas, los entornos y las situaciones. Dicho de otra forma, la inteligencia se concibe no como un atributo individual, una cosa que se posee o una propiedad del ser, sino como algo que se ejerce y que se manifiesta en la actividad, en la acción.

A partir de estos escenarios situados se programan las jugadas y las retroalimentaciones de acuerdo con las decisiones tomadas por el estudiante. Los resultados varían porque cada uno tendrá una situación con problema diferente. Para las dos primeras jugadas, el simulador retroalimenta al estudiante; sin embargo, para la tercera jugada la metodología de aprendizaje cambia y se centra en casos. En la empresa de servicios el simulador se vuelve un generador de casos, cada uno es diferente para cada equipo de trabajo. En esta parte el proceso se transforma de individual a colaborativo.

El estudio de casos, además de situar al estudiante en una situación real, debe ingresar a EMIS y hacer una comparación con otras organizaciones del sector. La metodología desarrolla habilidades comunicativas y de interacción dentro de los miembros del grupo. En el estudio de casos, el tutor desempeña una función de acompañamiento, de seguimiento y de apoyo al estudiante; tanto a nivel personal como profesional (García y cols., 2015).

El simulador selecciona el sector empresarial, también genera los estados básicos (por ejemplo, si este sector está al alza o la baja). El estudiante debe descargar esa información y en un espacio colaborativo wiki desarrollar su trabajo. Para ello, se elaboró una guía metodológica con las instrucciones para toda la simulación. Se pretende la interacción entre pares, ser tutor de pares y el compromiso con el equipo a través del aprendizaje colaborativo. Al ser una estrategia virtual permite un intercambio asincrónico, y no se basa en recintos espaciales; sino que depende de redes electrónicas cuyos nodos de interacción pueden estar diseminados en distintos lugares (Labarca y cols., 2013, p.396).

## **Modelo para la simulación**

Para el desarrollo de esta sección se explicarán los diferentes términos empresariales y contables. Simultáneamente, se explica cómo funciona en la experiencia de simulación.

Empresa comercializadora: compañía que se dedica a la compra y comercialización de productos. El simulador presenta a los estudiantes un estado de la situación inicial con las partidas separadas en activo corriente y no corriente, haciendo énfasis en el inventario que presenta el mayor valor dentro de la clasificación anterior.

Exportaciones e importaciones: las importaciones y exportaciones de productos, bienes y servicios juegan un papel importante en todos los ámbitos de la economía de un país y sus empresas, especialmente cuando estas afectan su balanza comercial y sus operaciones en el comercio internacional. Para importar en Colombia, se tienen en cuenta los siguientes documentos (Mincit, 2011): factura comercial, lista de empaque, registro o licencia de importación, certificado de origen, declaración de importación, documento de transporte (guía aérea – conocimiento de embarque), declaración andina del valor en aduana (si se requiere). Se deben incluir otros certificados si el tipo de importación lo requiere. Además, se incluye: ubicación de sub-partida arancelaria, registro como importador RUT, estudio de mercado, identificación del producto: partida arancelaria, vistos buenos como ICA, INVIMA, ANLA (entre otros), trámite ante el Ministerio de Comercio, Industria y Turismo, para el registro de importación, procedimiento cambiario en las importaciones, declaración de cambio, otros trámites, términos de negociación.

El simulador inicia pidiendo la cantidad necesaria a importar, de acuerdo con la venta esperada, y un margen de inventario final en la empresa comercializadora. El estudiante debe hacer juego de inventarios para llegar al número de unidades a importar. Con esta información, tiene la posibilidad de escoger entre una compra nacional o importar el producto de tres países diferentes. Para esto, el simulador pide la tasa de cambio, y debe diligenciar los siguientes espacios: la tasa de cambio y las millas aéreas para la distancia del país y así calcular el valor del flete. Una vez se obtiene el valor de la importación, el estudiante tiene que escoger si realiza la compra nacional o importa el producto cuando se hizo la solicitud y la fecha de entrega del producto por parte del proveedor. Entonces la selección no depende solo del costo del producto, sino también de que el producto esté a tiempo donde el cliente.

#### Politécnico Grancolombiano

Al ser seleccionada la importación, este valor se lleva al kárdex y allí se trabaja el método de promedio de los inventarios y se determina a qué costo se venderá la mercancía. Con base en lo anterior, el simulador le pide determinar el precio de venta del producto de acuerdo con el porcentaje de utilidad bruta que este arroja. Este proceso se ve en las empresas a diario: contabilidad llega al costo del producto y el departamento comercial determina el precio de venta de acuerdo con el cliente.

Obligaciones financieras: corresponden a créditos que otorgan las entidades del sector financiero (nacionales o internacionales, como los bancos y las entidades de financiamiento comercial), con garantías que respaldan estas obligaciones y una tasa de financiamiento, de acuerdo con la entidad.

La NIIF 9 (Instrumentos financieros para las compañías que aplican normas plenas) y la Sección 11 (Instrumentos financieros básicos de la NIIF para las pymes), detallan el manejo de las obligaciones financieras:

- **• El reconocimiento:** "Una entidad solo reconocerá un activo o un pasivo financieros cuando se convierta en una parte de las condiciones contractuales del instrumento" (Costa y cols., 2014). En el caso de las obligaciones financieras se reconocerá el pasivo en el momento que, mediante un contrato legal debidamente formalizado entre el cliente y el banco, se reciba el desembolso del mismo. Asimismo, se adquiere el compromiso de cancelar las cuotas correspondientes y reconocer los intereses o comisiones según lo pactado.
- **• Medición: "**Al reconocer inicialmente un pasivo financiero, una entidad lo medirá al precio de la transacción (incluidos los costos de transacción excepto en la medición de pasivos financieros que se miden al valor razonable con cambios en resultados)" (Costa, Herranz y Zamora, 2014). Por ejemplo: si un banco nos desembolsa un préstamo, este se reconocerá inicialmente como una obligación financiera al banco, en efectivo.
- **• Costo amortizado:** según la NIIF 9 Instrumentos financieros, "Partiendo de que las obligaciones financieras son instrumentos de deuda su medición posterior es al costo amortizado utilizando el método de interés efectivo" (IASB, 2014). Esto quiere decir que la información que entrega la entidad financiera hay que reliquidarla para saber el costo exacto o la tasa real de la obligación financiera.

Por lo anterior, el simulador da la alternativa de financiar la importación. Inicialmente la herramienta muestra un porcentaje sugerido con obligaciones financieras o bonos. Para este fin, el estudiante puede sacar extractos bancarios de tres diferentes bancos y bonos a la par, con descuento y con prima. Todos los documentos manejan el concepto de costo amortizado. Por ejemplo, para los créditos con los bancos (además del interés que cobra el banco) muestra otro costo como el estudio de crédito que es un porcentaje de la obligación. El estudiante cuenta con dos extractos: uno que le envía el banco y otro que realiza la compañía; en este se muestra la tasa real que cobra el banco por el crédito (porque cuando se hizo el desarrollo para la generación de los documentos, además de simular la tabla de amortización que le enviaría el banco a la compañía, también se simuló la tabla con la tasa interna de retorno (TIR), para que el estudiante pueda sacar el PDF con los gastos bancarios reales diferidos teniendo en cuenta los intereses y el estudio de crédito en una sola columna). Con esto se puede identificar primero que los bancos nunca cobran la tasa que ellos dicen negociar, ya que, al incluir en las tarjetas de crédito, la cuota de manejo, comisiones, impuestos, etc., esto hace que una tasa del 2,3% por compras, se convierta casi en el 4%.

- **• Estados Financieros:** según la IASB: "Los Estados Financieros con propósito de información general (denominados "Estados Financieros") son aquellos que pretenden cubrir las necesidades de usuarios que no están en condiciones de exigir informes a la medida de sus necesidades específicas de información" (IASB, 2003, p.2). Resumen todos los elementos del activo, pasivo, patrimonio, ingresos y gastos, muestran la realidad de la organización en un momento dado. Esta información tiene que ser confiable y comparable. La entidad presentará sus activos corrientes y no corrientes, así como sus pasivos corrientes y no corrientes. Por lo anterior, el simulador le mostrará al estudiante el estado de la situación financiera inicial, así como también el movimiento de las operaciones que se realizaron durante periodos. Con esta información tendrá que organizar la información en un estado de la situación final y un estado de resultados.
- **• Empresa manufacturera:** esta clase de compañías se dedican a la producción de productos para luego comercializarlos. En este caso, es necesario determinar el costo del producto con base en tres elementos que son: la materia prima, la mano de obra directa y los costos indirectos

de fabricación. Llegando al cálculo del costo se puede determinar el precio de venta, para así iniciar todo el proceso de comercialización del producto.

- **• Elementos del costo:** para simular esto, al estudiante se le presenta en la herramienta cuántas unidades tiene que producir de acuerdo con la venta esperada y un margen de inventario final. Con esta información determina los tres elementos del costo.
- **• Nómina:** concepto de salario, pagos que conforman y no conforman salario y liquidaciones. La nómina es la suma de todas las novedades presentadas en el transcurso de un mes o (15) días según las políticas de la empresa, por ejemplo, los salarios, horas extras, subsidios de transporte, descuentos y deducciones. Esto determina el valor neto a pagar al empleado; adicional a las cesantías, intereses de cesantías, prima de servicios, vacaciones, indemnizaciones, entre otros. El reconocimiento inicial de la nómina en la contabilidad se refiere al valor a pagar a los empleados por sus servicios, bajo la normatividad: la Ley 1607 de 2012 sobre asuntos tributarios, y la Ley 100 de 1993 que reglamenta en Colombia el sistema de seguridad social integral; compuesta por aportes patronales y del empleado, aportes parafiscales y prestaciones sociales. Todo para determinar el pago de nómina al empleado, calcular las prestaciones sociales que se le adeudan y cancelar las obligaciones con terceros como SENA, ICBF, DIAN, fondos de pensiones y EPS. Para ello, el estudiante debe digitar en el simulador: el salario y auxilio de transporte actual, los porcentajes de cado uno de estos rublos anteriormente presentados, las horas extras de algunos operarios, calcular la retención en la retención en la fuente y fondo de solidaridad. Con estos datos, la herramienta realiza el cálculo de la nómina y presenta la contabilización. El estudiante determina con lo anterior los valores de gasto de nómina, provisión y efectivo para un año. Con ello, el estudiante ya completa el cálculo de toda la parte operativa y, además, estructura su pensamiento para determinar cuánto es el gasto por este rublo y el efectivo a desembolsar necesario para el pago de esta obligación.
- **• Mano de obra directa:** este elemento del costo comprende todos los pagos laborales y beneficios que recibe el trabador del área de producción.

Para lo anterior, el estudiante tiene que digitar en el simulador todos los costos mensuales de: cesantías, intereses a las cesantías, prima de servicios, vacaciones, aporte a entidades promotoras de salud, entre otros. Con esto, se busca que sepa que los gastos de nómina se pueden separar por cada división que tenga la empresa y comience a relacionar cuánta incidencia tiene este elemento dentro del costo.

- **• Costos indirectos de fabricación:** estos costos se relacionan con el funcionamiento del departamento de producción y sirven para la fabricación del producto. Para simular este elemento se importa una maquinaria; se presentan tres países de los cuales se puede traer el elemento para elaborar los productos, bajo la condición en días para la entrega. Una vez calculado el costo de la importación en el simulador, se presentan tres formas de depreciar el activo: línea recta, reducción de saldos y suma de dígitos. Con esta información, el programa deprecia aleatoriamente la maquinaria y el estudiante tiene que escoger cuál es la opción más favorable para la compañía, con respecto al costo de la maquinaria y el método de depreciación.
- **• Materia prima:** son productos primarios extraídos de la naturaleza y que se transforman para elaborar nuevos materiales. Este elemento del costo es solo un complemento para completar los tres elementos del costo. Para esto el simulador pide al estudiante una cantidad de unidades a producir, según la venta esperada que le permita tener un inventario final.
- **• Financiación en la empresa manufacturera:** teniendo en cuenta el desembolso de efectivo para el pago de la importación, la nómina y compra de materia prima, se hace necesario buscar financiación. Aquí el simulador le presenta al estudiante una distribución entre obligaciones financieras con bancos, expedición de bono y acciones o requerir apostes sociales de socios antiguos y nuevos, según como la compañía le presente la herramienta. Los dos elementos adicionales de financiamiento con fuentes propias, como son los aportes, enfrentan al estudiante a determinar cuánto tienen que aportar en efectivo los socios antiguos y los socios nuevos; teniendo en cuenta la información del estado de la situación financiera inicial en donde se visualiza el aposte inicial de la compañía y las utilidades retenidas. La sumatoria de estos dos elementos

son la partida para establecer cuánto es el aporte de acuerdo con un porcentaje que facilita el programa. Si es una compañía constituida con acciones ya no se toman en cuenta las utilidades; en cambio, se toma el capital inicial en acciones comunes y de acuerdo con un porcentaje que muestra el simulador se decreta cuántas acciones comunes y preferenciales se necesitan para llegar a la financiación esperada.

- **• Estados financieros de la compañía manufacturera:** el simulador presenta movimientos de los siguientes elementos: importación y depreciación de la maquinaria, compra de materia prima, nómina, obligaciones financieras, bonos, acciones o aportes. Integrando los nuevos componentes a los estados financieros, el estudiante tiene el reto de organizarlos teniendo en cuanta el estado de la situación financiera inicial para obtener uno final para la compañía manufacturera.
- **• Empresa de servicios:** su principal actividad es ofrecer un intangible o servicio con el fin de satisfacer necesidades grupales. El simulador presenta una empresa de servicios que está en un sector determinado por este, en la cual se muestran los tres últimos estados de la situación financiera y estados de resultados. Con esta información, el estudiante tiene que calcular los ratios o razones financieras: rendimiento sobre el patrimonio (ROI), rendimiento sobre capital empleado, relación deuda/activos totales, relación deuda/capital y relación activos/patrimonio. Después busca en la base de datos EMIS tres estados financieros del mismo sector al cual pertenece la compañía, para realizar el comparativo con respecto al endeudamiento de la empresa y presentar un ensayo argumentativo.

### **Desarrollo de la experiencia de aprendizaje**

La experiencia de aprendizaje comenzó con el planteamiento de un simulador. Inicialmente, se planteó que el software le asignara una empresa al estudiante, pero a medida que avanzaba se plantearon las tres empresas (debido a que cada una de ellas tiene características diferentes y su manejo difiere de una a otra). Dado lo anterior, se realizó un modelo matemático en Excel para la empresa comercializadora. Posteriormente, se realiza el de la empresa manufacturera, incluyendo elementos nuevos como la nómina y la depreciación de la maquinaria.

Con este modelo, se procede a la elaboración del guion para la programación. Con este objetivo, se crea un personaje que orienta y da las instrucciones al estudiante; este avatar animado en 3D es el gerente de la compañía. Para ello, se graban los audios y se hace la animación y modelado del personaje.

En la redacción de los escenarios se divide en tres jugadas, cada una corresponde a una empresa. Por ser un proceso extenso que se divide en varias partes, se subdividieron en partes. La Tabla 3 muestra cómo quedó la distribución de los escenarios.

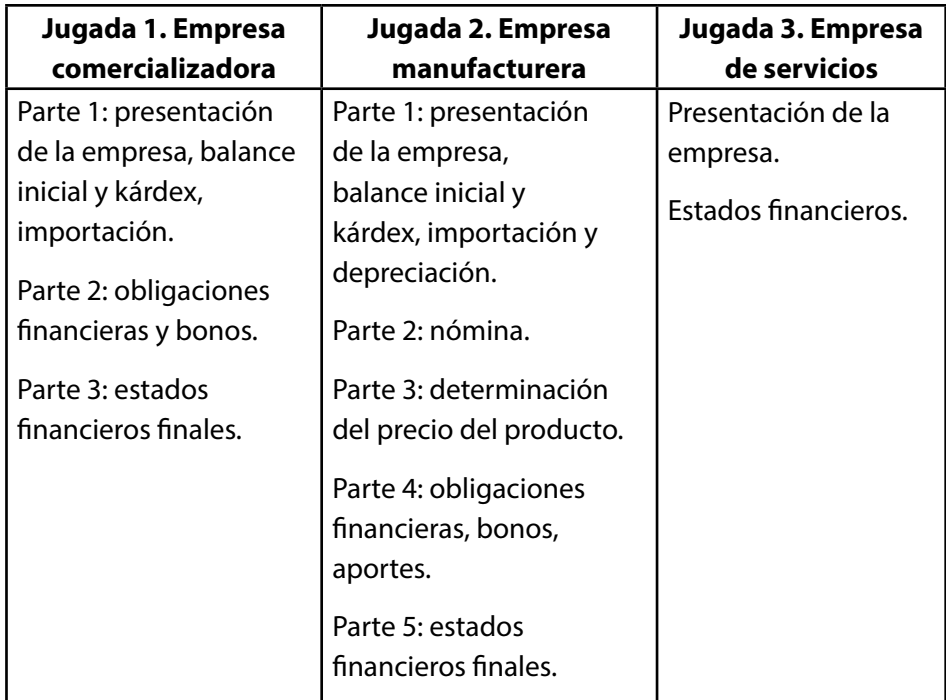

### **Tabla 3. Distribución de los escenarios del simulador de pasivos y patrimonio**

*Fuente:* elaboración propia

Con los escenarios desarrollados, se entrega el guion al equipo de diseño y desarrollo quienes construyen el avatar, también realizan las interfaces y bosquejos (mockups) para la navegación de la herramienta. El desarrollo de la herramienta se hace bajo Angular. Se trabajan las guías metodológicas con diseño gráfico en InDesign y los tutoriales con Storyline 360.

# **Resultados obtenidos**

El simulador realizado pretende que el estudiante entienda cómo funciona el financiamiento. Le propone que defina los porcentajes para este con los bancos y los bonos. De acuerdo con esta nueva propuesta, el estudiante es quien tiene que escoger con qué banco y clase de bono financiará la compañía. De allí que la estrategia fortalezca la toma de decisiones fundamentales para el perfil profesional que busca el programa. En otras palabras, se pretende formar contadores capaces de decidir en situaciones reales lo que financieramente sea mejor para la compañía.

Por otro lado, el proceso realizado dentro de la simulación le permite al estudiante definir el porcentaje a financiar en la contabilización de la venta. Esto con el propósito de que piense cuánto llega le llega en efectivo y cuánto queda por cobrar. Dentro del proceso de aprendizaje (en la contabilidad y en lo financiero) es importante el ensayo y error, que le permita como aprendiz realizar diversos análisis y proyecciones para compararlas y tomar la mejor decisión. Este proceso no lo permite una evaluación tradicional, donde el estudiante comúnmente realiza un solo cálculo y depende del resultado. Esa no es la pretensión de este proyecto. La idea es que el estudiante encuentre diversos caminos y en lugar de una respuesta correcta, sugiera alternativas que solucionen la situación.

En el simulador el estudiante asocia cuál es el elemento más grande de los costos indirectos de fabricación; y de acuerdo con el método de depreciación cuál es más favorable para la determinación del costo. Este es otro elemento de toma de decisiones. Lo que significa que la simulación requiere de un proceso de aprendizaje más profundo y de la aplicación de los conocimientos.

De igual manera, la herramienta hecha pretende que el estudiante tome decisiones responsablemente. Dentro de uno de los escenarios el estudiante puede generar aportes nuevos al interior de la organización, sin embargo, debe observar que el préstamo del exterior tiene un costo y la financiación al interior de la compañía no lo tiene; por lo tanto, puede endeudar la empresa con intereses muy altos (préstamos externos) o perder el control de la compañía ya que al incluir más socios o vender más acciones, se amplía el número de estos y las utilidades serían menores. El propósito aquí es tomar decisiones mesuradas que no desestabilicen a la compañía.

La estrategia de aprendizaje diseñada contempla la integración de los activos, pasivos y patrimonio que el estudiante trabaja en diversos módulos, fortaleciendo la elaboración de estados financieros con todos sus elementos; lo que genera un proceso cognitivo integral. No obstante, el módulo no puede abarcar toda la contabilidad, por eso hay elementos como cuentas por cobrar, impuestos, provisiones, que no se detallan para este simulador porque el estudiante lo profundiza en los módulos de IVA y retención, impuesto de renta, entre otros.

Otro propósito del diseño pedagógico está en el trabajo colaborativo. Por ello, se implementa el estudio de caso. Para mayor complejidad se integra con bases de datos empresarial del sector real, con el fin de acercar al estudiante a las empresas y hacer un análisis comparativo de un sector de la economía. Entonces se fortalecen las competencias tecnológicas de búsqueda de información, las competencias comunicativas y argumentativas a través del ensayo y las competencias propias de la carrera con el análisis financiero y contable. Lo anterior, sin contar con aquellas asociadas a la mediación y trabajo en equipo; denominadas competencias blandas, propias del desarrollo del ejercicio.

### **Conclusiones**

El ejercicio realizado por el estudiante le permite identificar si su gestión realmente le ayudó a la empresa, porque puede ver cómo sus decisiones impactan en los estados financieros de la empresa.

Uno de los propósitos importantes de este proyecto es buscar que el estudiante tome decisiones adecuadas de manera responsable. Decisiones que sean argumentadas para que así adquieran buenos hábitos y buenas prácticas cuando ejerzan la contabilidad en su desempeño profesional.

El simulador es una herramienta para que el estudiante se encuentre con escenarios situados próximos al ejercicio profesional de la contabilidad. Le permite equivocarse, también aprender, y todo para forjarse como un profesional mejor preparado para afrontar las diversas situaciones.

El proceso de relación estudiante – tutor (interactuando con la simulación) genera una relación de mayor acompañamiento por parte del tutor porque, así el simulador arroje los resultados, el tutor debe asesorarlo para una toma apropiada de decisiones.

Las herramientas de simulación se vuelven una alternativa retadora para los

docentes, porque lo obliga a buscar los fines educativos y los propósitos, así como las rutas para que el estudiante llegue al aprendizaje. Este desarrollo permite no solo una versión con más elementos desde lo contable, sino también, la posibilidad de diseñar e implementar otras herramientas en el plan de estudios.

### **Referencias bibliográficas**

- Congreso de Colombia. (23 de diciembre de 1993). Por la cual se crea el sistema de seguridad social integral y se dictan otras disposiciones. [Ley 100 de 1993]. http://www.secretariasenado.gov.co/senado/basedoc/ley\_0100\_1993.html
- Congreso de Colombia. (26 de diciembre de 2012). Por la cual se expiden normas en materia tributaria y se dictan otras disposiciones.[Ley 1607 de 2012]. http:// www.secretariasenado.gov.co/senado/basedoc/ley\_1607\_2012.html
- Corral, J. e Ipiñazar, I. (2014) Aplicación del aprendizaje basado en problemas en la asignatura contabilidad financiera superior, ventajas y desventajas. Revista Tendencias Pedagógicas, 23, 45-60.
- Costa, A., Herranz, M. F. y Zamora, C. (2014). Convergencia con las Normas Internacionales de Información Financiera (NIIF) en Colombia. Serie Información Financiera y Contabilidad. Consejo Técnico de la Contaduría Pública – CTCP. http://www. ctcp.gov.co/publicaciones-ctcp/orientaciones-tecnicas/1472852072-9672
- García, J., Ramírez, C. y García del Junco, J. (2015). Integrando el aprendizaje en equipo, el estudio de casos y el aprendizaje basado en problemas en asignaturas de contabilidad: errores básicos y recomendaciones. Revista Internacional en investigación e innovación educativa IJERI, 4, 162-174.
- García del Dujo, A. y Martín, A. V. (2002). Caracterización pedagógica de los entornos virtuales de aprendizaje. Teoría de la Educación: Revista Interuniversitaria, 14, 67-92. http://hdl.handle.net/10366/71953
- International Accounting Standards Board IASB -. (2003). Norma Internacional de Contabilidad – NIC 1. Presentación de Estados Financieros. https://www.mef. gob.pe/contenidos/conta\_publ/con\_nor\_co/vigentes/nic/1\_NIC.pdf
- International Accounting Standards Board IASB -. (2009). Norma Internacional de Contabilidad – Sección 11. Instrumentos Financieros Básicos. https://www.nicniif.org/home/descargardocumento/2604-11\_instrumentosfinancierosbasicos.html
- International Accounting Standards Board IASB -. (2014). Norma Internacional de Contabilidad – NIIF 9. Instrumentos Financieros. https://www.mef.gob.pe/ contenidos/conta\_publ/con\_nor\_co/vigentes/niif/SpanishRedBV2019\_NIIF09 GVT.pdf
- Labarca, S., Navarro, Y. y Suárez, E. (2013). La tecnología en la formación contable. Un paso hacia el futuro. Revista de Ciencias Sociales (Ve), XIX(2), 390-401.
- Ministerio de Comercio, Industria y Turismo Mincit -. (2011). ¿Cómo importar a Colombia? http://www.mincit.gov.co/estudios-economicos/ como-importar-a-colombia

Politécnico Grancolombiano

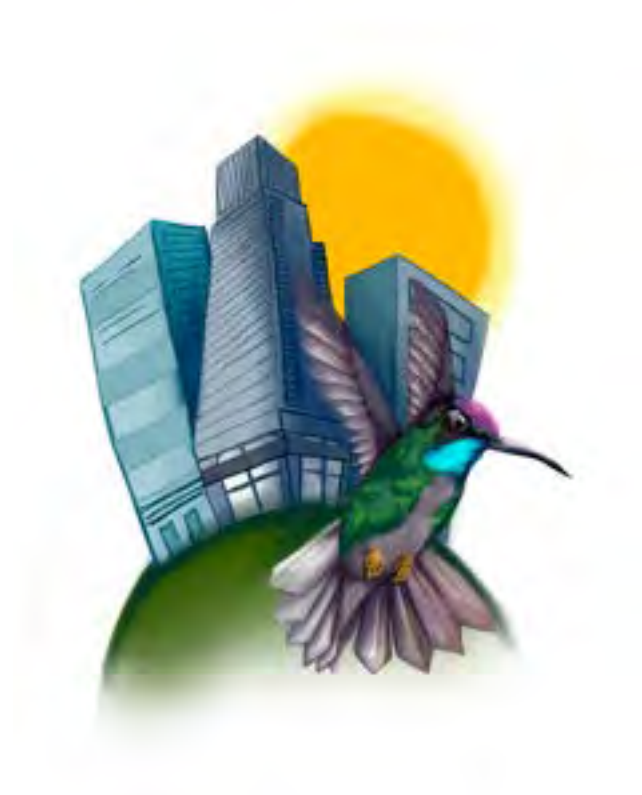